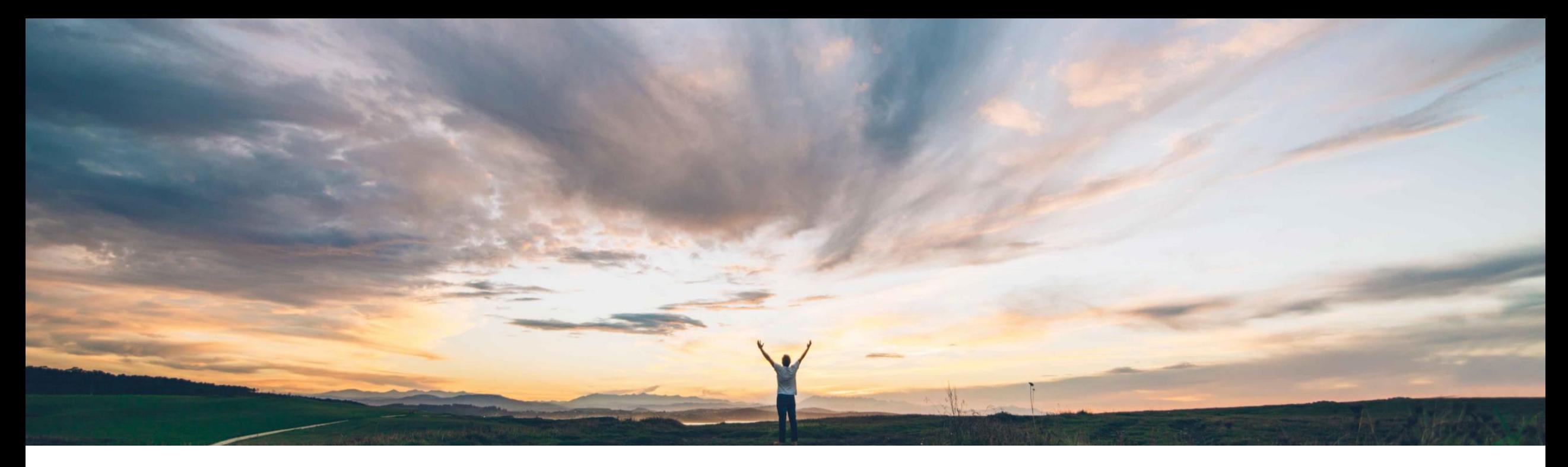

### SAP Ariba

# 機能の概要 SAP 連携サイト向けの Guided Buying の継続発注機能

Kevin Cheng、SAP Ariba 一般提供予定: 2020 年 11 月

CONFIDENTIAL

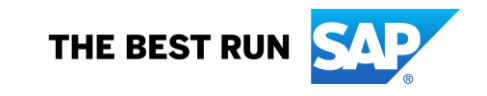

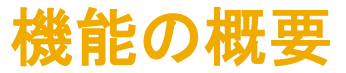

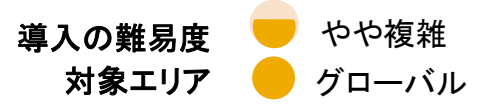

## 説明: SAP 連携サイト向けの Guided Buying の継続発注機能

#### 今までの課題

Guided Buying の一時的なユーザーは、継続発注 (SAP ERP の品目カテゴリ B または有効期限付購買発注に相 当) を作成したいと考えています。

このような継続発注は、一般的には、開始日、終了日、予 定金額および最高金額が指定されたサービス/商品明細に 基づく購入です。通常、数量と単価は指定されず、サービ スシートと入庫も利用されません。 ブランケット注文書は、 シンプルなサービスまたは指定した期間に対して請求され る長期の未処理オーダーを対象にすることができます。

現在、ユーザーはこのようなオーダーを SAP Ariba Buying で作成できますが、Guided Buying では作成できません。

### 対象ソリューション

- SAP Ariba Buying
- SAP Ariba Buying and Invoicing

#### SAP Ariba で問題解決

この機能により、Guided Buying からカタログの品目と サービス、およびカタログ外品目の継続発注を作成でき ます。

#### 主なメリット

この機能により、お客様は SAP Ariba Buying だけでなく、 Guided Buying からも長期間にわたるオーダーを一段と容 易に管理できます。このような継続発注では、組織が納入 期間と予定コストを指定してサービスと品目の購入を極め て効率良くかつ効果的に管理することができます。

#### 関連情報

この機能は、該当するソリューションを使用しているすべ てのお客様に対して自動的に有効になりますが、お客様 が設定する必要があります。

#### 前提条件と制限事項

- お客様は、SAP Ariba Buying の Guided Buying 機能への アクセスが必要です。
- パラメータは、ヘルプドキュメントのガイダンスに従って、設 定する必要があります。
- 継続発注の品目カテゴリ B (ブランケット) の品目のみを、 この機能に含めることができます。

# 機能の概要 詳細: SAP 連携サイト向けの Guided Buying の継続発注機能

Guided Buying から継続発注を作成 する手順

- 1) 開始日と終了日を指定します。 こ れは、継続発注の有効期間を表し ます。
- 2) 予定支出額を指定します。通常は 予算額です。
- 3) 最大支出額を指定します。

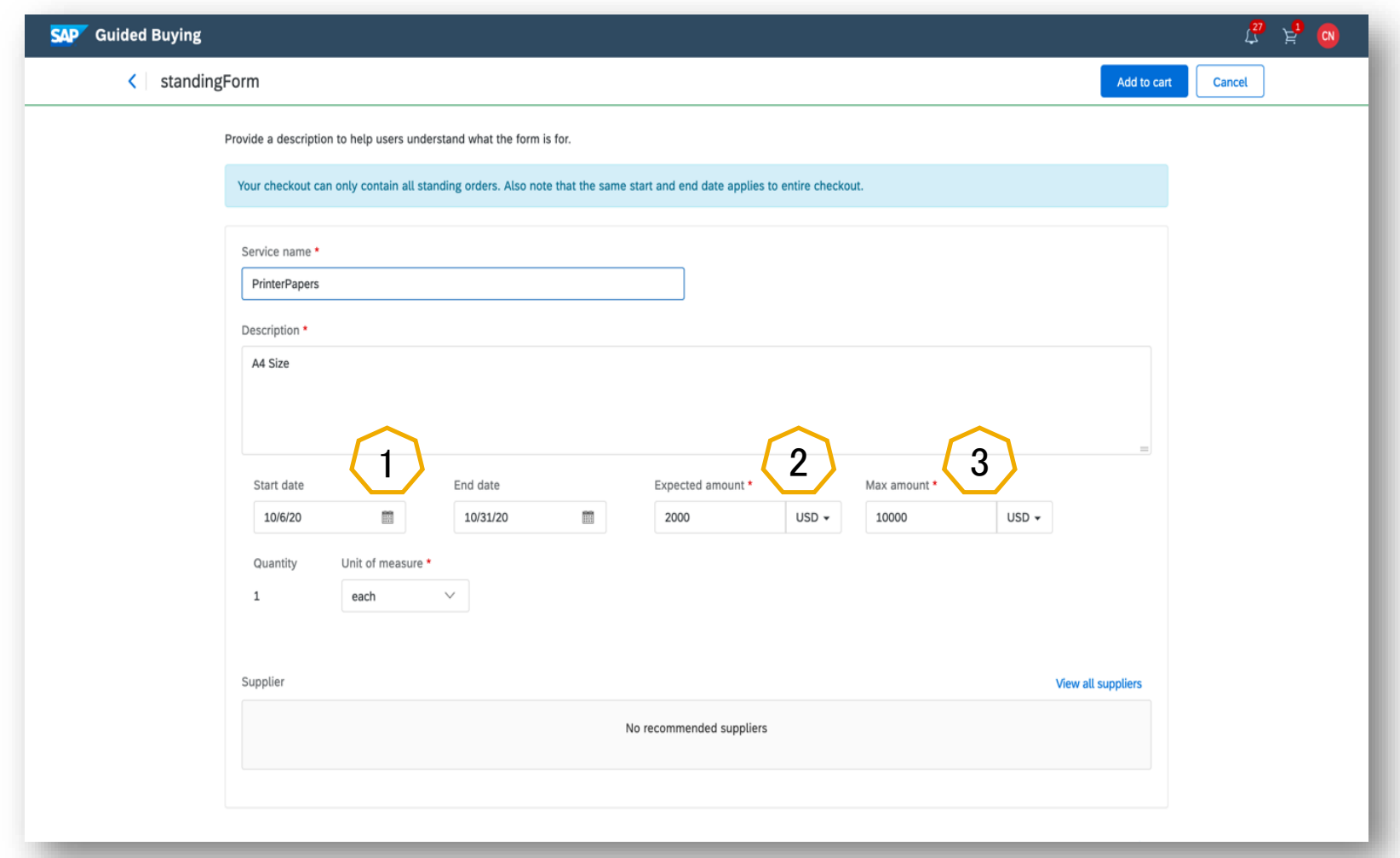